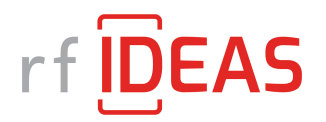

## **Technical Support Instructional Guide:**

## **How to Connect and Disconnect a WAVE ID® reader to or from VMware**

An RDR-xxxxAKU, RDR-xxxxAPU and RDR-xxxxAWU reader is used locally, by default, as a Human Interface Device (HID) and then filtered on all client types rather than being redirected.

On both Windows and Linux-based thin clients this defaulted connection can be fully redirected with some configuration changes.

The steps for these configuration changes are below.

**Step 1**: Add the following lines to the .vmx file of the virtual machine:

> usb.generic.allowHID=true usb.generic.allowLastHID=true

If the above does not achieve the redirection, move on to step 2.

## **Step 2**:

In Windows, go to the following url: http://kb.vmware.com/kb/1011600

The VID (Vendor ID) and PID (Product ID) of the connected reader found in the Device Manager are generally listed as: VID\_0C27&PID\_3BFA

**Note**: The above listed VID and PID may differ based on different models.

To ensure the VID and PID were included in the dropdown menu, add the following to the registry:

[HKEY\_LOCAL\_MACHINE\SOFTWARE\VMware, Inc.\VMware VDM\USB] AllowHardwareIDs=[REG\_MULTI\_SZ]"VID\_0C27&PID\_3BFA"

If you require additional assistance, please contact our Technical Support team by phone at (847) 870-1723 or through email at TechSupport@RFIDeas.com.